## **Afslutning af indlevering Print og overfør til DdB**

Terminal forbindes til PC

90 Sprint (blå) 91 Landsflyvning (orange) 92 DdB unger (grøn) 93 DdB (hvid) 94 DdB (rød) 96 Sektion (gul) 95 Sektion (blå)

97 Egen (gul/lilla) 98 Egen (grøn/lilla) 81,82,83,84,85 Egen/Privat

nnn.nn.nn.nnn **Stempling** <3> -> PC <8> Print Medlemsnavn

TAST 3 Forbind computer til Terminal uden ur/strøm Sæt strøm til terminalen

Start Tauris Club vælg: *Print fra PC (Terminal -> PC/Printer)*

TAST 8 på terminal

nnn.nn.nn.nnn Station: 00# <3> -> PC <8> Print Medlemsnavn

TAST flyvningens nummer TAST 8 på terminal Gentag for hver enkelt flyvning

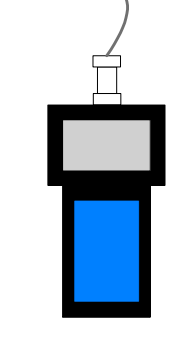

PC